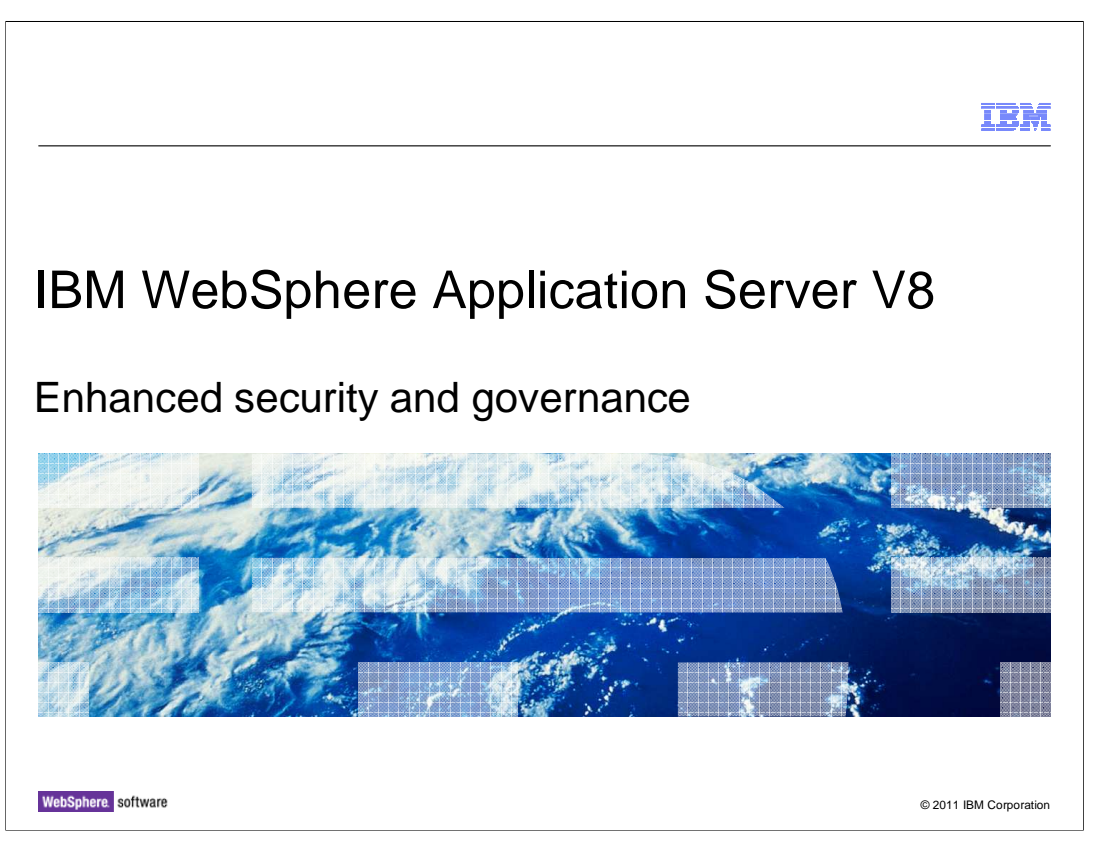

 This presentation describes security enhancements in IBM WebSphere Application Server V8.

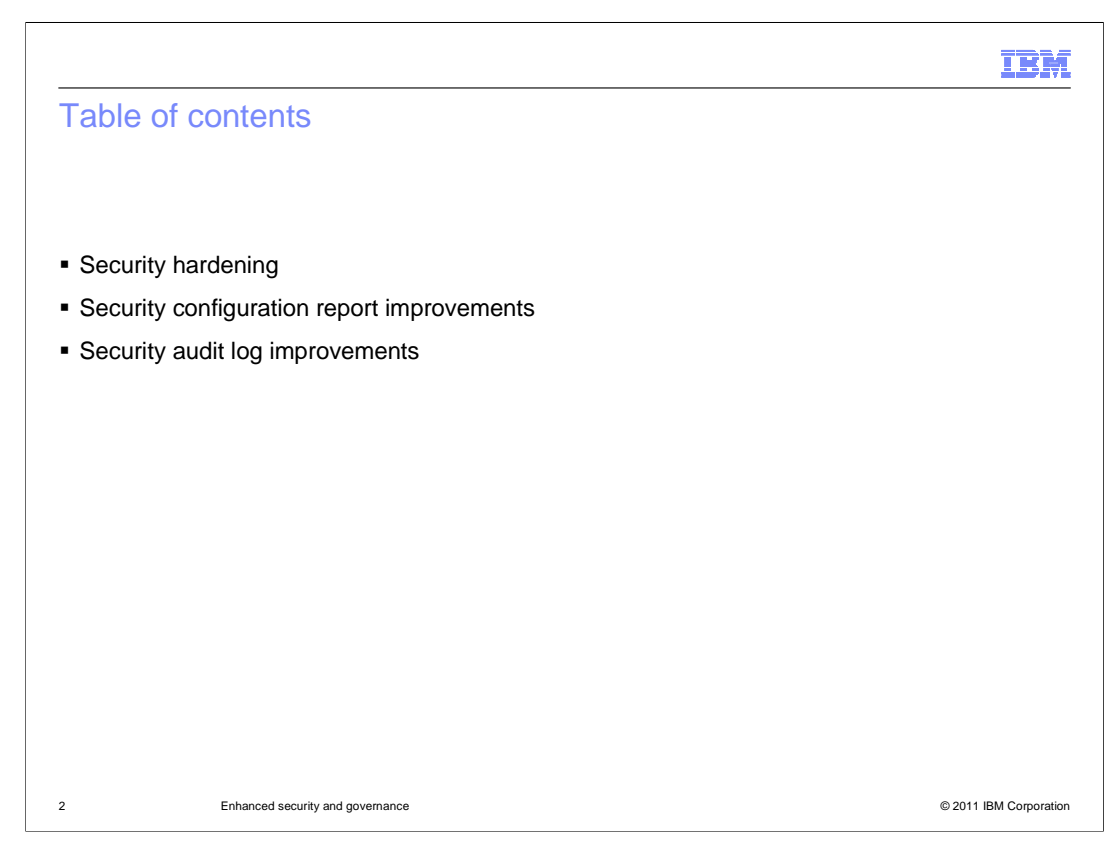

 This presentation covers three new features in WebSphere Application Server that enhance the security of your WebSphere environment.

 The first topic covers improved default settings that harden your application server environment without the need to modify your security configuration.

The next topic describes new information provided in the security configuration report.

Finally, you will see improvements to security audit log management behaviors.

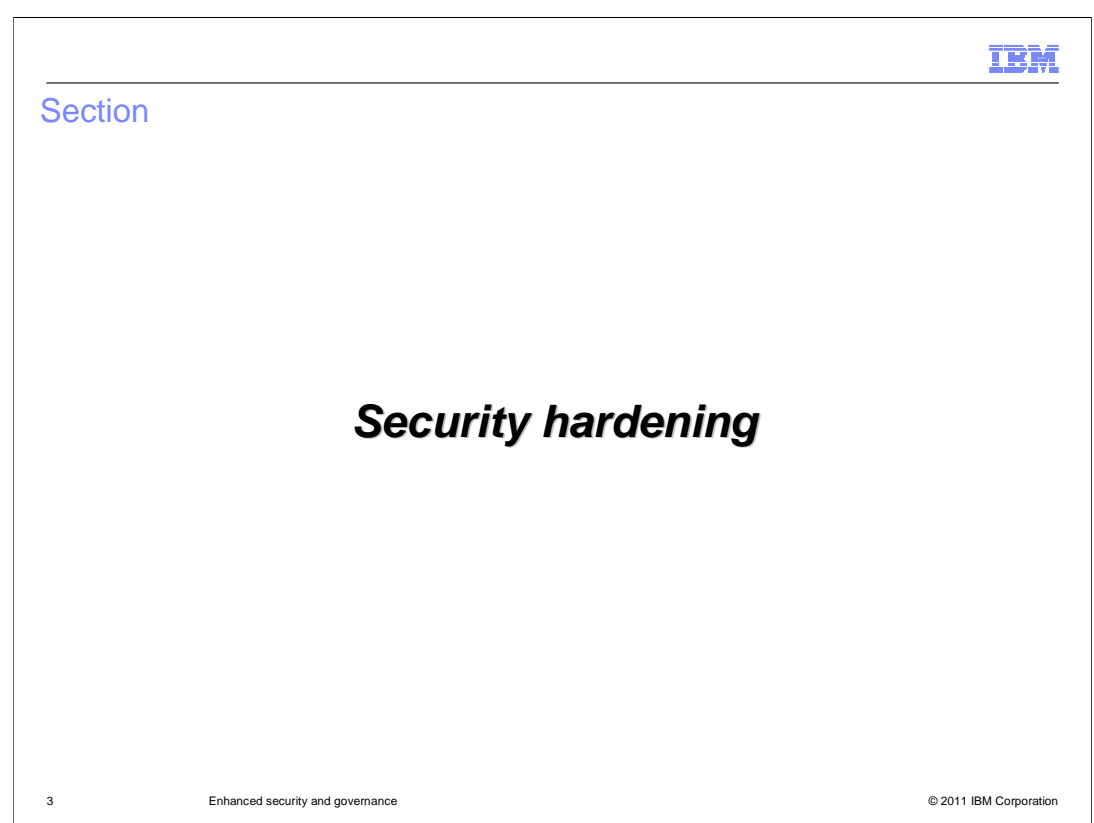

This section covers security hardening.

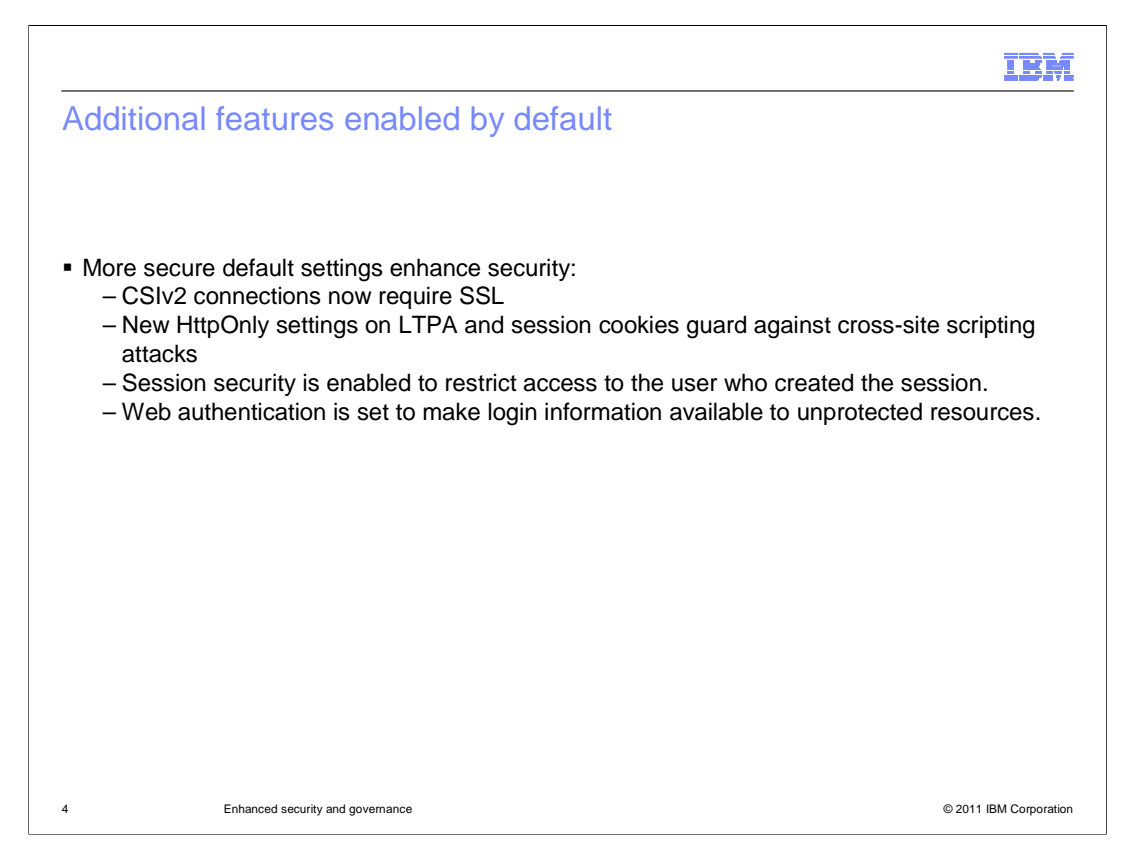

 To provide stronger security, new installations of WebSphere Application Server Version 8.0 are configured with stronger default settings.

 CSIv2 (or Common Security Interoperability Version 2) inbound and outbound connections to WebSphere Application Server are set to require SSL to provide stronger transport level security.

 Web security is made more secure by new HttpOnly settings on LTPA cookies and session cookies. The HttpOnly attribute on these cookies will mitigate the possibility of cross-site scripting vulnerability attacks, the HttpOnly attribute is enabled on the LTPA cookie and the WASReqURL cookies by default.

 Session security is enabled by default. This ensures that when a session is created for a user, only that user can access the session.

 Finally, by default, web authentication is configured so that authentication information is available to unprotected resources. This enables those resources to access information in a secure session without failing and can also be used to determine the login under which unprotected resources were accessed.

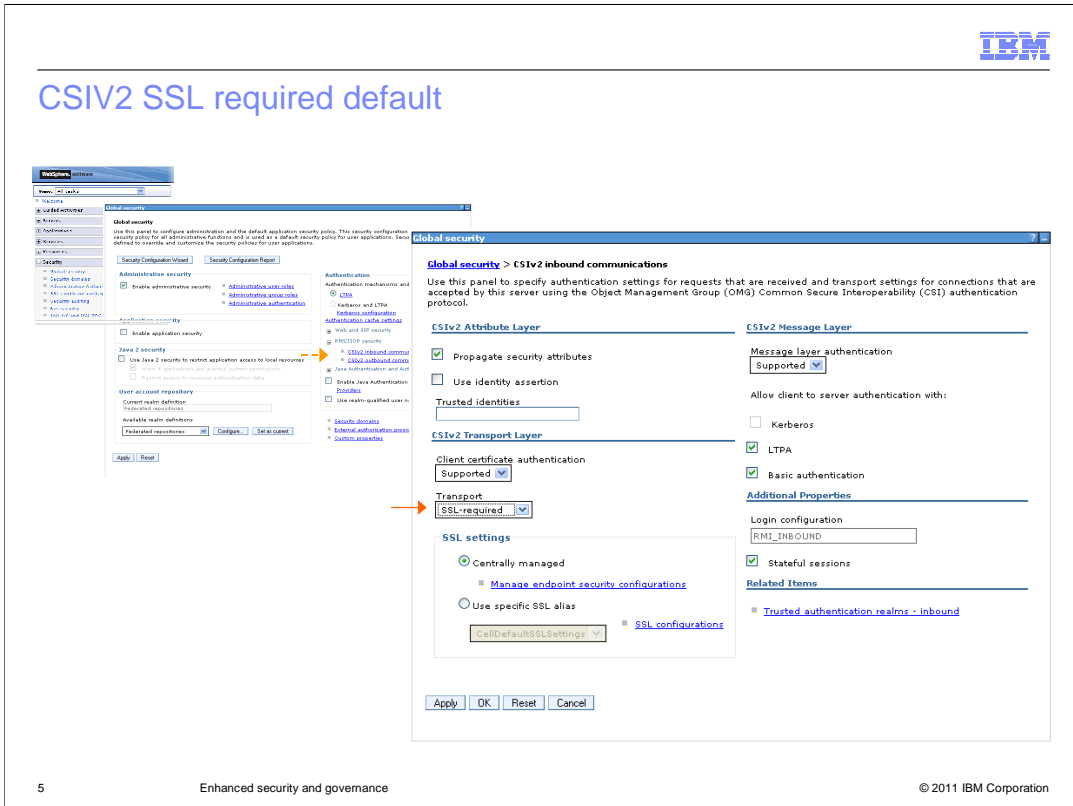

 To locate the CSIv2 transport setting in the left navigation area of the console, open "Security" and select "Global security".

 On the "Global security page, Under Authentication, expand RMI/IIOP and select either inbound or outbound CSIv2 communications.

The transport security setting is under CSIv2 Transport Layer.

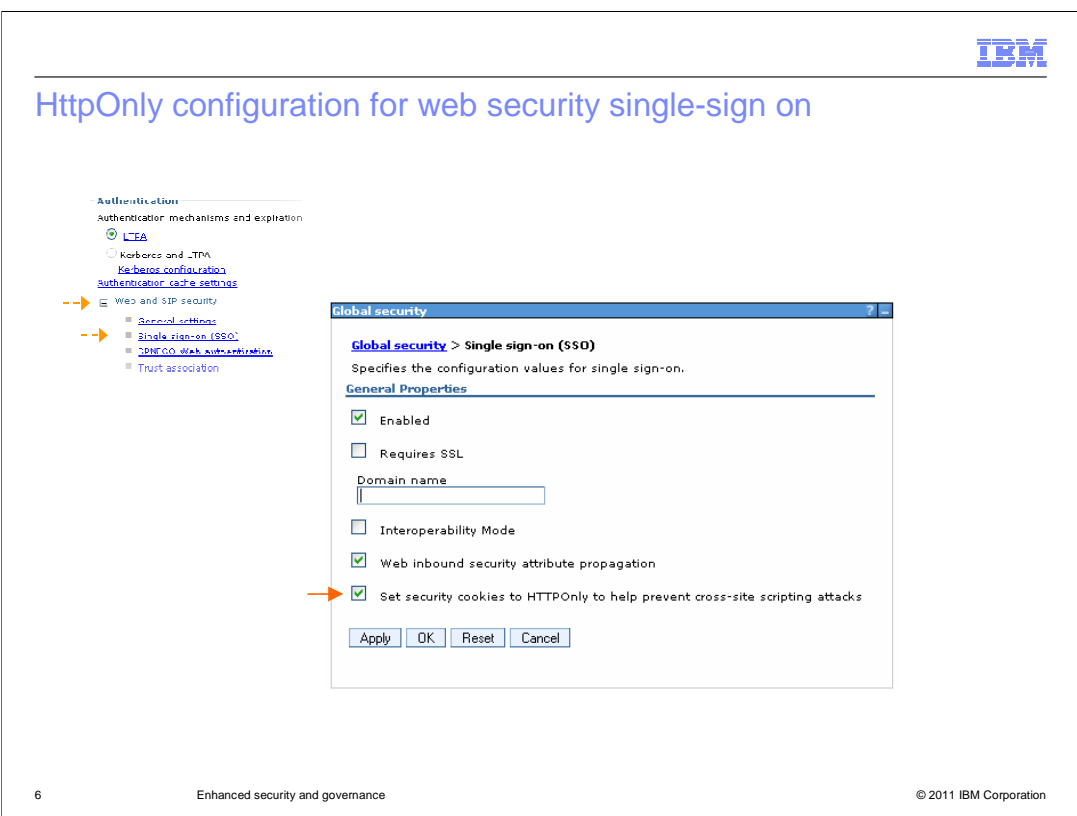

The new HttpOnly attribute controls whether scripts can be included in cookies.

 When HttpOnly settings are enabled, cross-site scripting attacks are mitigated by permitting only HTTP elements in cookies.

 To locate the HttpOnly setting for LTPA cookies, first go to the "Global security" panel, expand the "Web and SIP security" section and click the "Single sign-on (SSO)" link.

The HttpOnly option is the last setting on the panel.

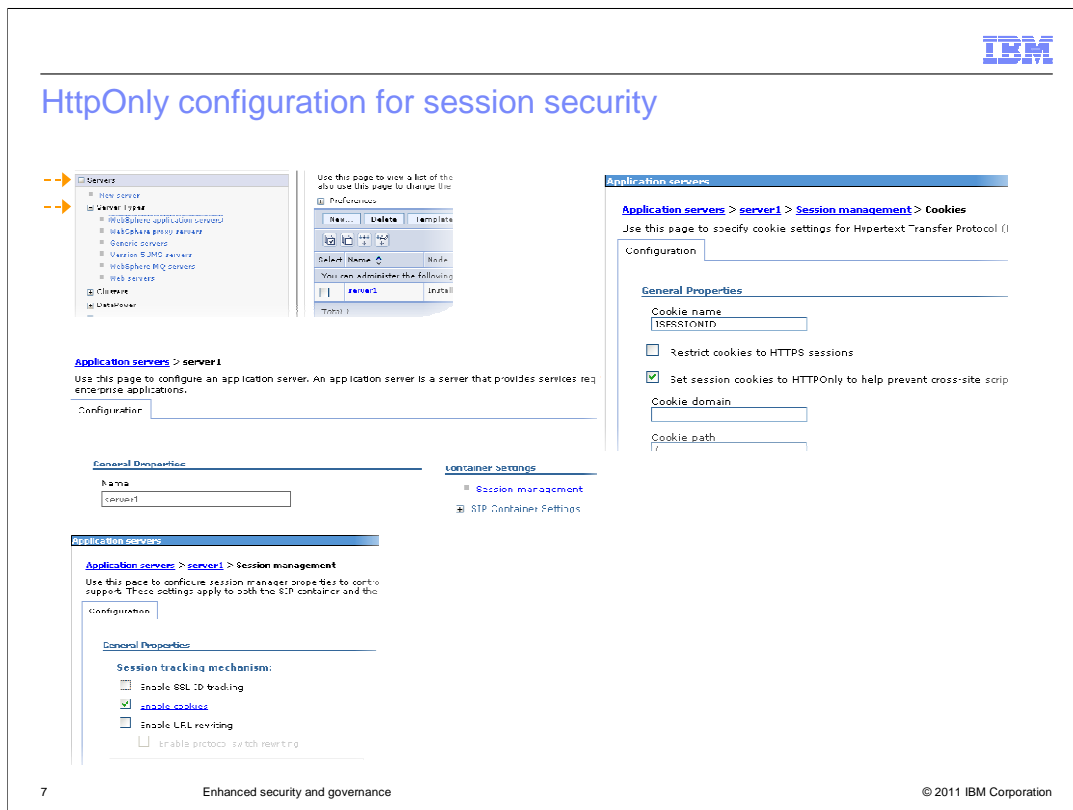

 Session cookie attributes are separately configurable for each application server. Therefore the HttpOnly setting is provided in each application server's configuration.

 To locate the HttpOnly setting for session cookies, expand the "Servers section", then "Server types" and click the "WebSphere application servers" link.

On the "Application servers" panel click a server link.

On the server properties panel, click the "Session management" link.

On the "Session management" panel click the "Enable cookies" link.

The HttpOnly attribute is the third setting on the panel.

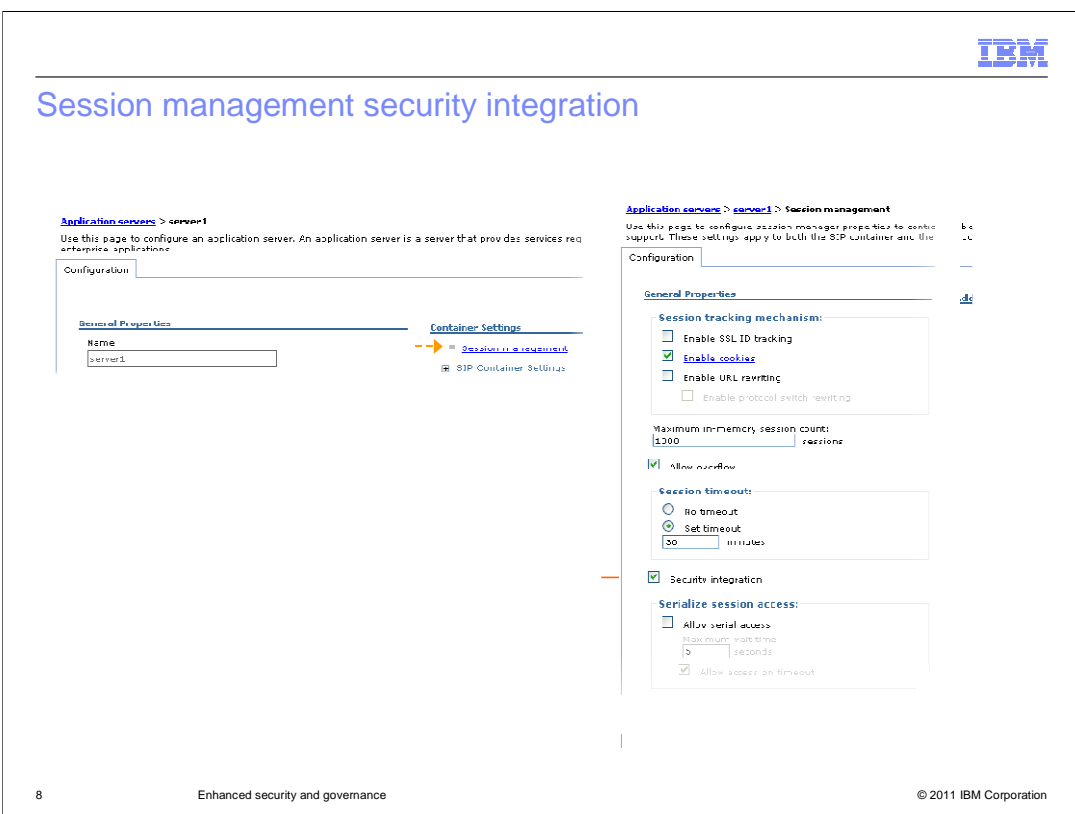

 Session security is now enabled by default so that only the user for whom a session was created can access the session.

This setting is provided for each application server.

To locate the setting, select a server and click the "Session management" link.

The setting labeled "security integration" enables session security.

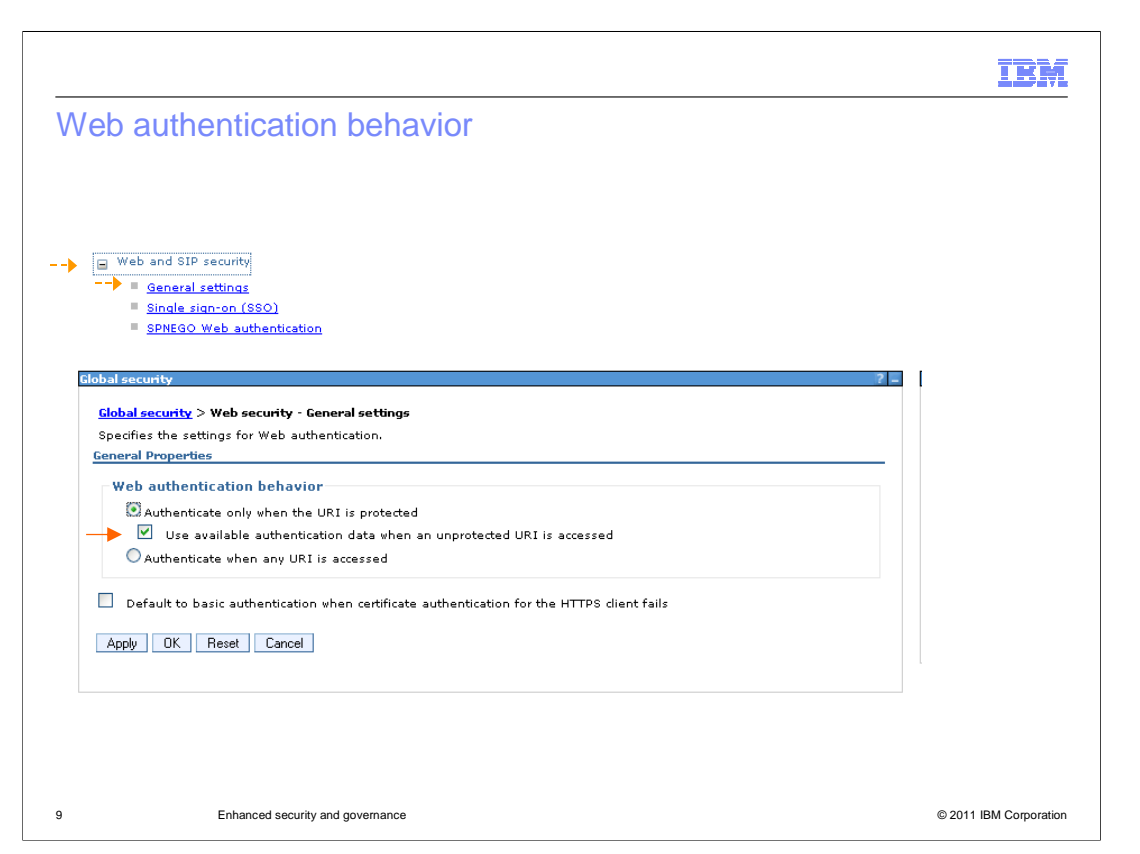

 By default, the web authentication behavior is configured to make authentication data available to unprotected web resources.

 This enables those resources to access information in a secure session without failing and can also be used to determine the login under which those unprotected resources were accessed.

 To locate this setting, on the "Global security" panel, open the web and SIP security area and click "General settings"

 The option labeled, "Use available authentication data when an unprotected URI is accessed" controls this behavior.

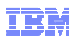

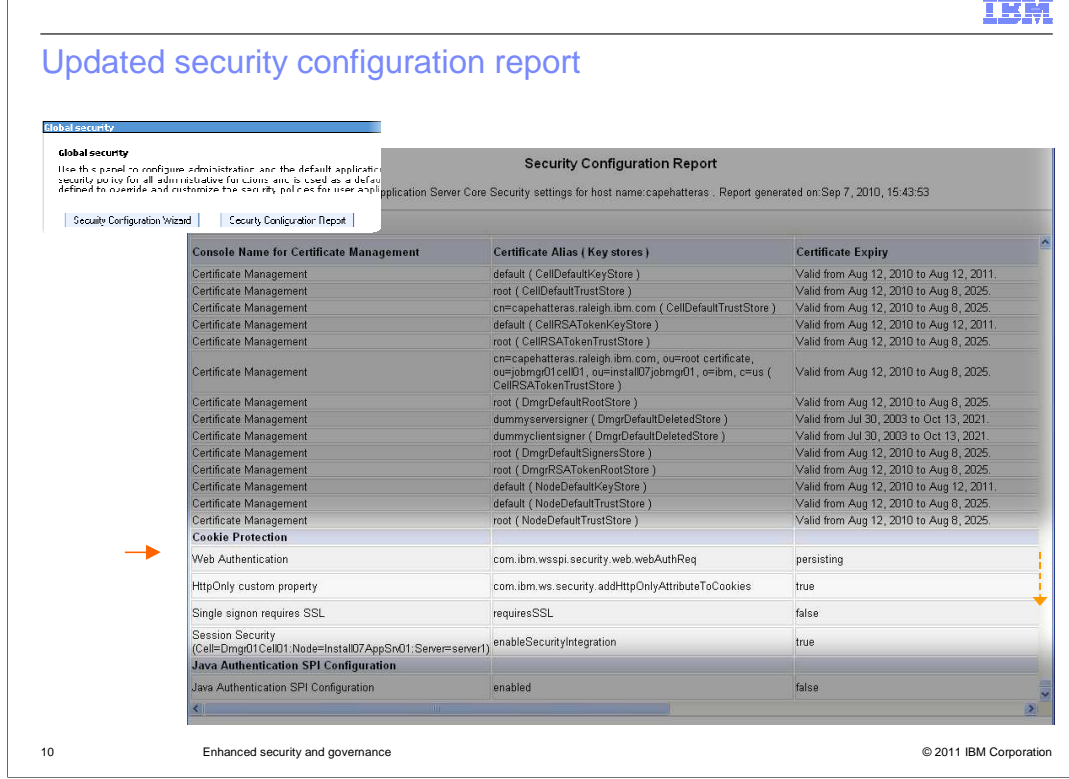

 The security configuration report, available from Version 6.1 on, is launched from a button at the top of the "Global security" panel.

 In Version 8, the report includes a new section called "Cookie Protection". It contains the security configuration setting for HttpOnly, web Authentication settings, Single Sign-on SSL setting, and the session security integration setting for each server in the configuration.

Scroll to the bottom of the report to locate the "Cookie Protection" section.

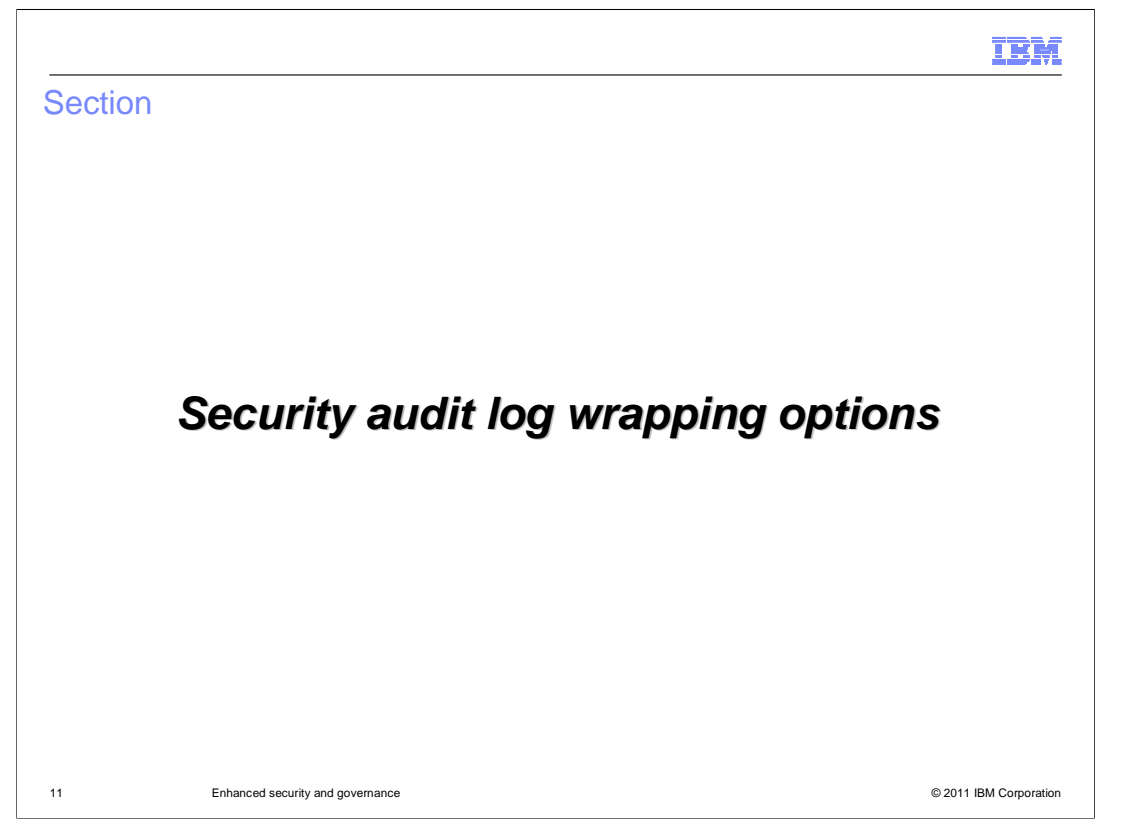

 The next topic to cover is enhancements to security audit log management in WebSphere Application Server Version 8.

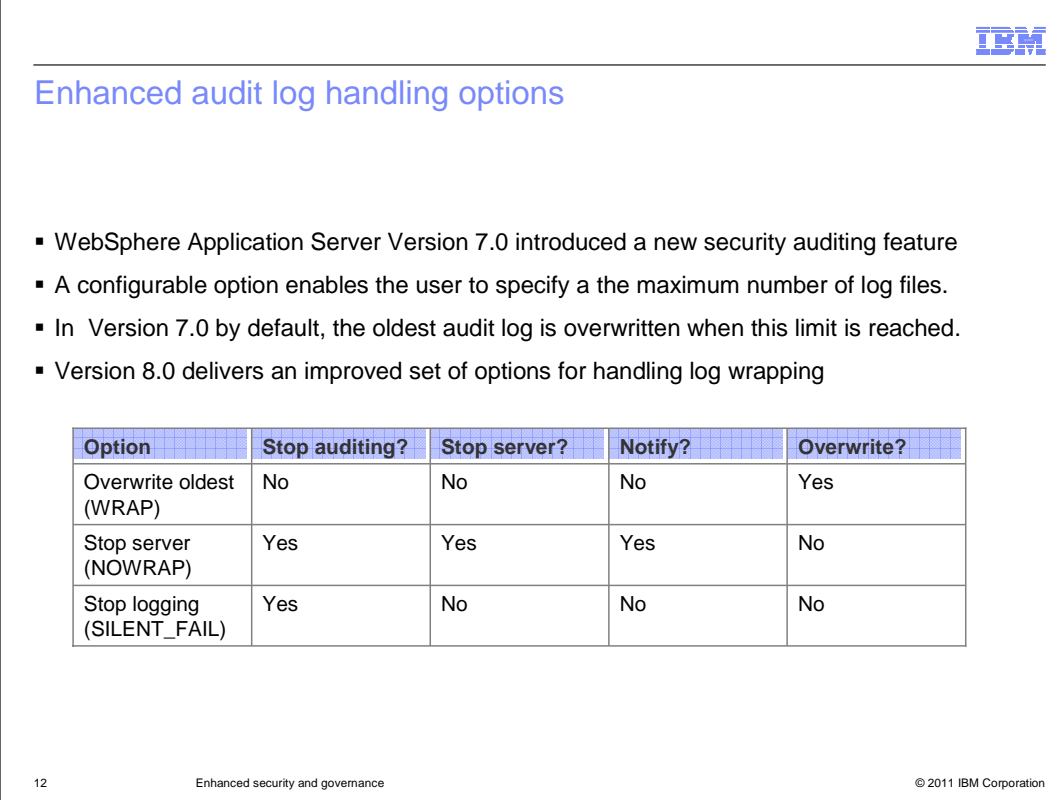

WebSphere Application Server Version 7.0 introduced a new security auditing capability.

 This auditing system includes basic log management features for limiting the size and number of files generated. When the maximum number of files has been generated, the system must respond either by discontinuing logging or by overwriting, or "wrapping" the log files.

 In version 7.0, the default behavior is to overwrite log files, beginning with the oldest, when the limit is reached. Therefore, unless an archiving or offloading capability has been implemented, the audit information in the oldest file is lost.

 Version 8.0 provides improved options for handling log wrapping scenarios. The version 7 behavior is called "overwrite oldest" and remains the default.

 A second option, "stop server" discontinues the auditing and quiesces the WebSphere server process then issues a notification. No log files are overwritten.

 A third option, "stop logging" discontinues auditing, allowing the WebSphere server process to continue but does not issues a notification. Again, no log files are overwritten.

 Note that "notification" can mean posting failure messages to the message log file or to sending an email to one or more recipients depending on how the audit monitor service is configured.

 You should choose the option that is most aligned with your priorities. If server availability has the highest priority, choose Overwrite oldest or Stop logging. If continuity of logging when continuous and complete logging information is more critical than server availability. has the highest priority then choose Stop server or Overwrite oldest. Use Stop server

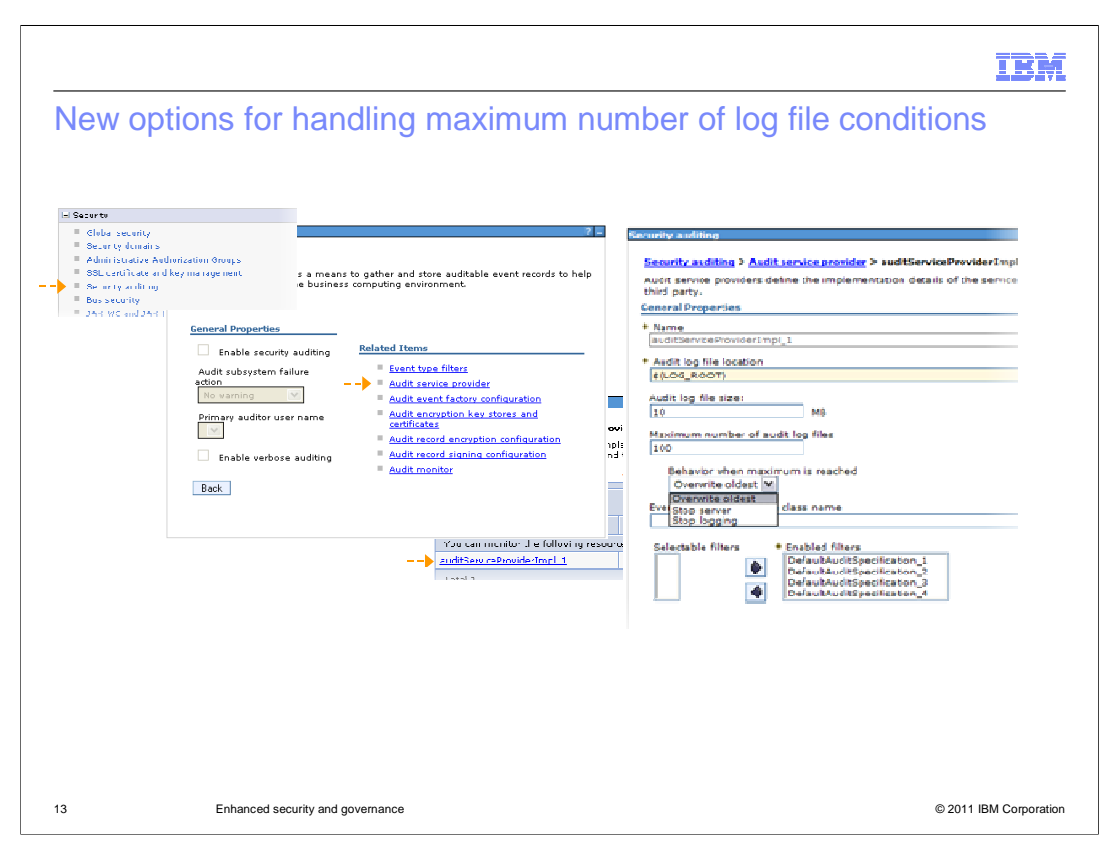

 To locate the audit log wrapping settings expand the "Security" section of the navigation area and click the "Security auditing" link.

On the "security auditing" panel click the "audit service provider" link,

 In the "audit service providers" table, click the link of the service provider that you are using,

 On the properties panel for the audit service provider, the log wrapping options are labeled, "Behavior when maximum is reached."

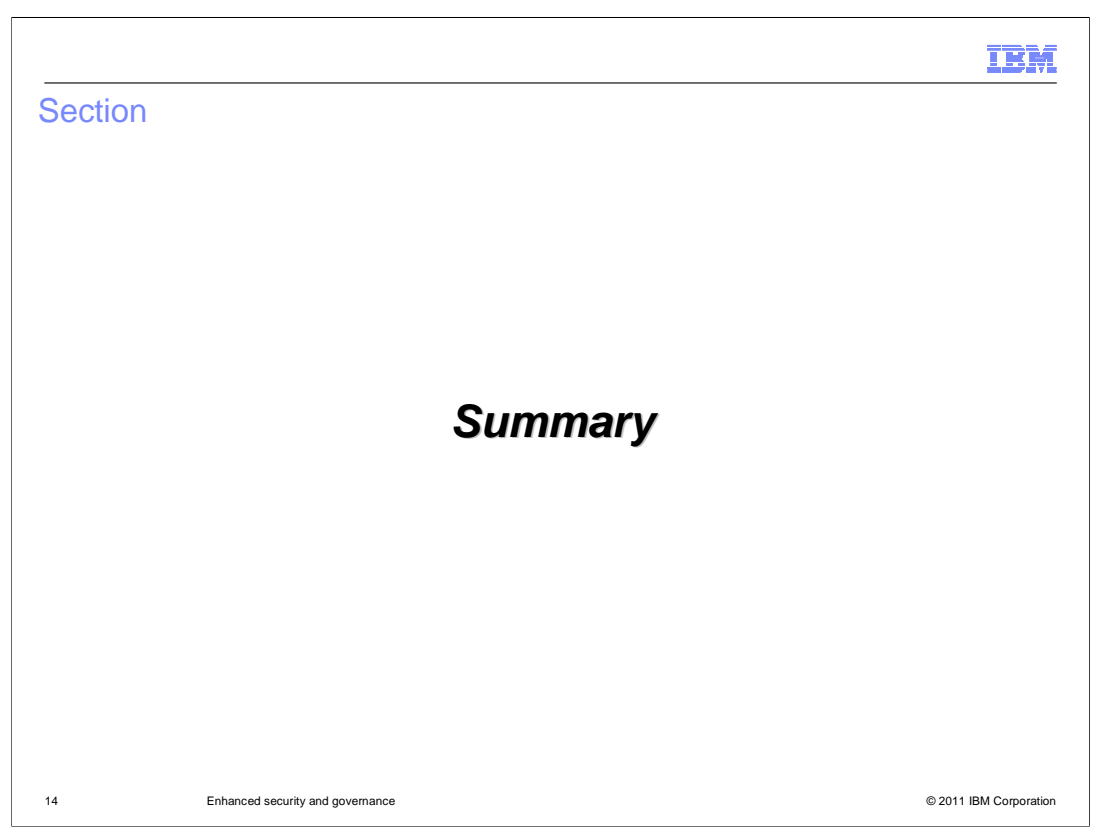

A brief summary of this presentation is discussed.

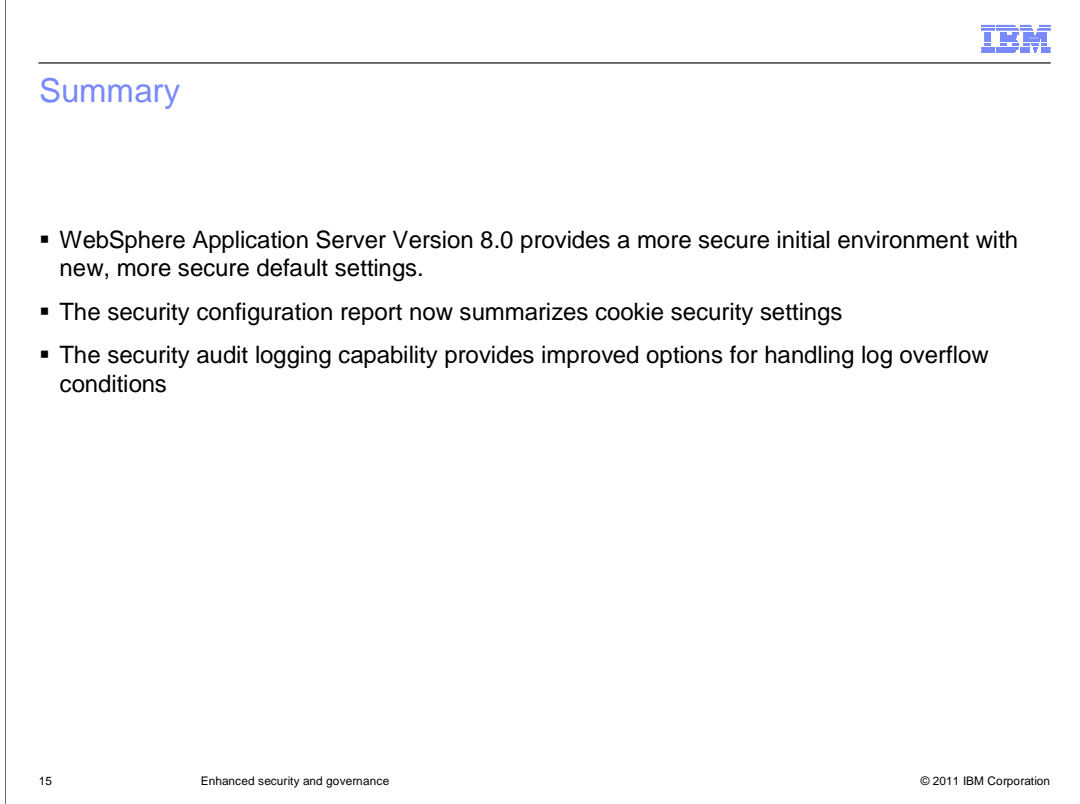

 WebSphere Application Server Version 8.0 improves the security of your application serving environment by providing new, stronger default settings; A new summary of cookie security settings in the security configuration report; and improved options for handling log overflow conditions with the security auditing feature.

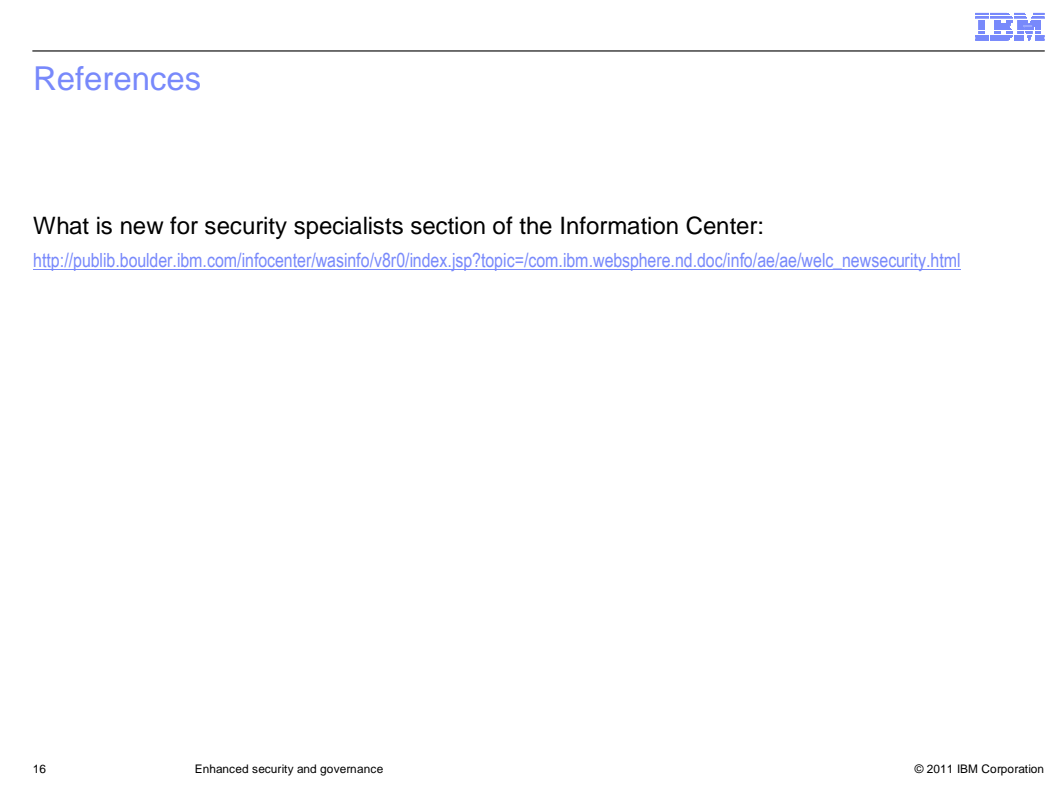

 See the information center link shown here for additional information on security enhancements in WebSphere Application Server Version 8.0.

 $\overline{\phantom{a}}$ 

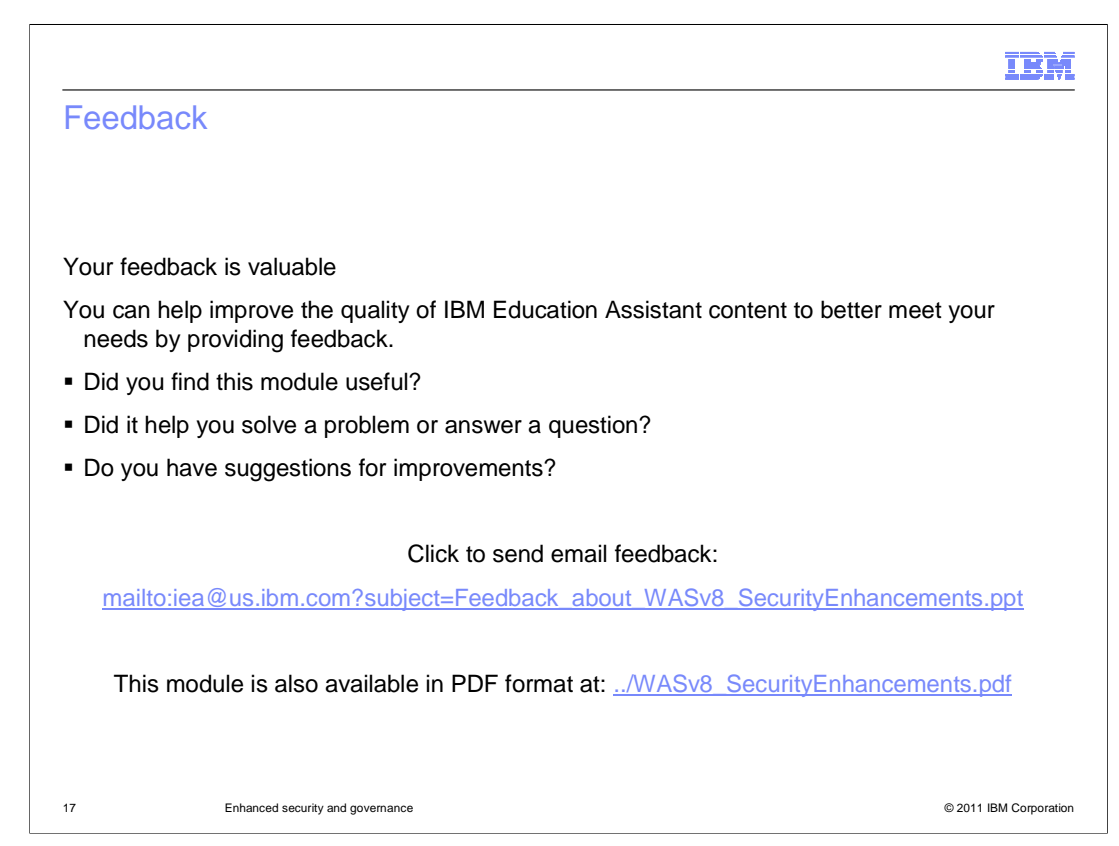

 You can help improve the quality of IBM Education Assistant content by providing feedback.

## IBM

## Trademarks, disclaimer, and copyright information

IBM, the IBM logo, ibm.com, and WebSphere are trademarks or registered trademarks of International Business Machines Corp., registered in many<br>jurisdictions worldwide. Other product and service names might be trademarks o available on the web at "Copyright and trademark information" at http://www.ibm.com/legal/copytrade.shtml

THE INFORMATION CONTAINED IN THIS PRESENTATION IS PROVIDED FOR INFORMATIONAL PURPOSES ONLY.<br>THE INFORMATION CONTAINED IN THIS PRESENTATION IS PROVIDED FOR INFORMATIONAL PURPOSES ONLY. WHILE EFFORTS WERE<br>TME INFORMATION CON

© Copyright International Business Machines Corporation 2011. All rights reserved.

18 © 2011 IBM Corporation